## **How can I view my results?**

To view your results, follow these steps:

- 1. Log into **myUHN**
- 2. [Click](http://mychartprd.uhn.ca/MyChartPrd/Authentication/Login?) here to login now or go to:

[https://mychartprd.uhn.ca/MyChartPRD/Authentication/Login?](https://mychartprd.uhn.ca/MyChartPRD/Authentication/Login)

3. Enter your *myUHN* Username or Email address & Password.

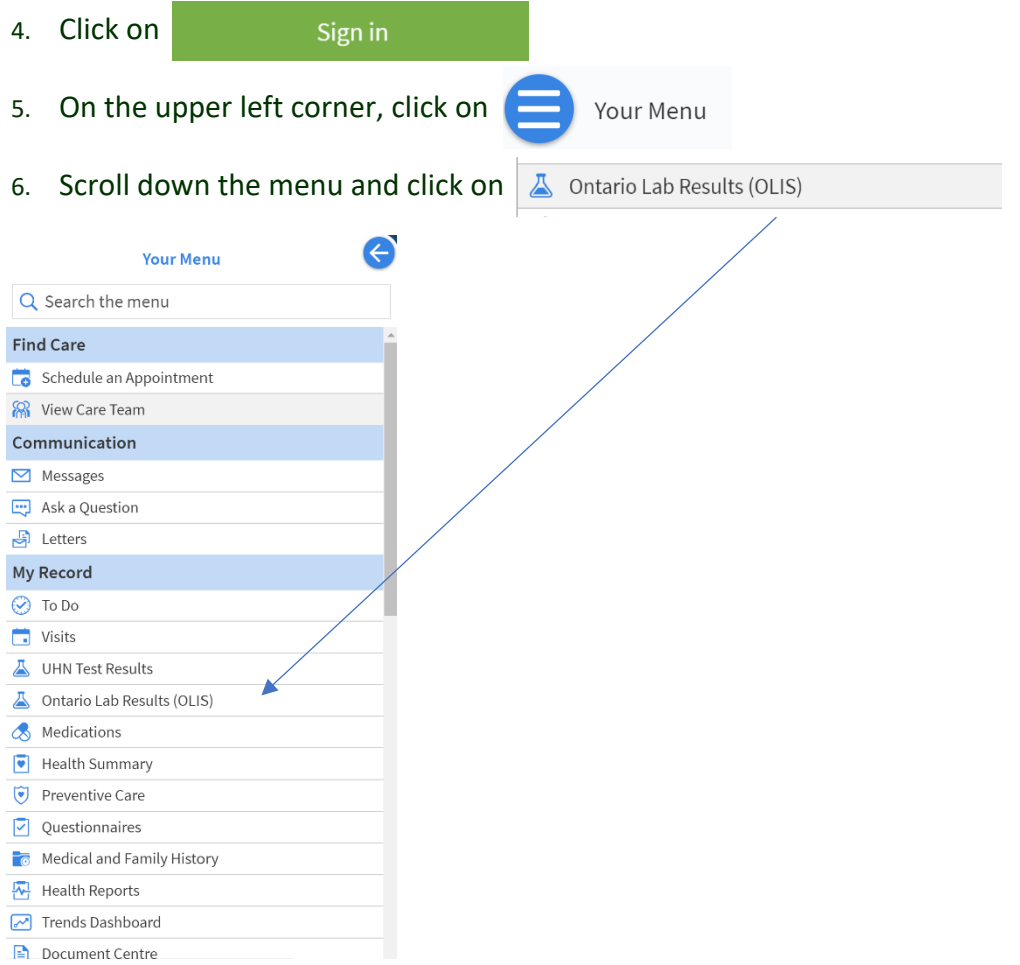

7. Your Dynacare lab results should appear under REPORT/RESULT NAME.

8. Click on  $\left($  More details  $\right)$  to view full report.